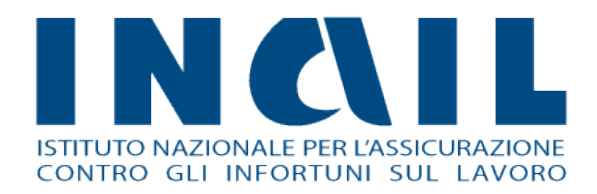

## **Comunicazione Medico**

# **Competente**

## Manuale utente – Profilo ASL

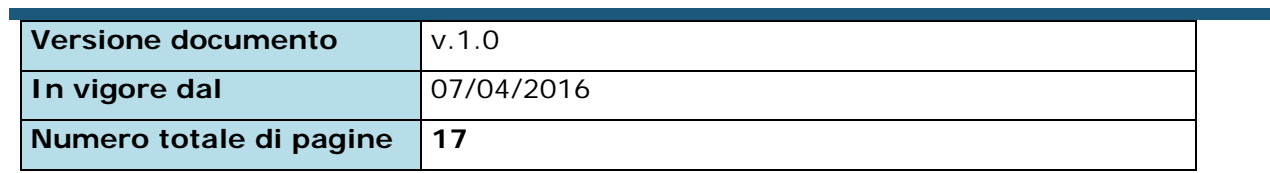

## INQIL

## Indice Manuale Utente

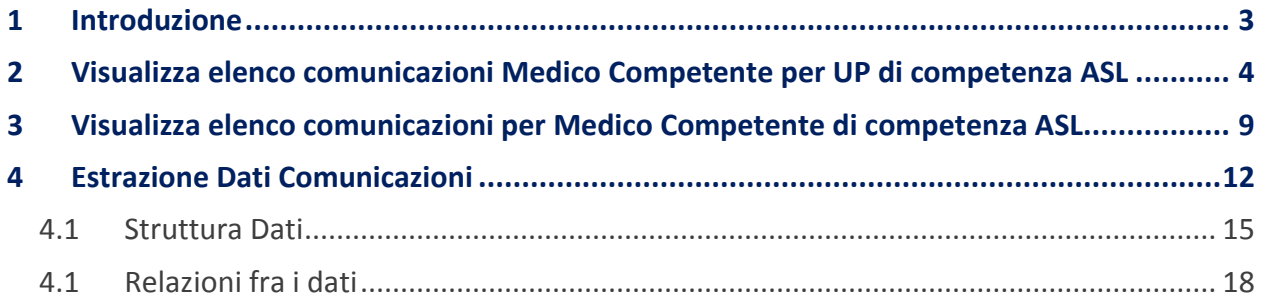

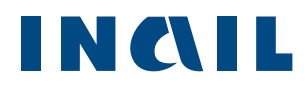

## <span id="page-2-0"></span>**1 Introduzione**

**Comunicazione Medico Competente** è l'applicazione online dedicata ai medici competenti per la gestione della comunicazione dei dati di sorveglianza sanitaria in un'ottica di standardizzazione metodologica e procedurale per la trasmissione delle informazioni alla ASL di riferimento.

Attraverso l'uso nazionale dell'applicativo si mira a perseguire i seguenti obiettivi:

- adempimento all'obbligo dell'articolo 40 del Testo Unico relativo alla comunicazione dei dati di sorveglianza sanitaria;
- dotazione di un unico strumento di lavoro su tutto il territorio per la raccolta e la trasmissione dei dati;
- **El standardizzazione delle modalità di compilazione dell'allegato 3B;**
- **E** gestione del flusso comunicativo tra i soggetti coinvolti: Medico Competente, ASL, Regione, INAIL

Il servizio permette l'aggregazione dei dati a livello di ASL, Regioni, Inail con livelli di visualizzazione e aggregazione dipendenti dal tipo di profilo.

Verrà quindi analizzata in dettaglio la fase di:

*Visualizzazione delle Comunicazioni del Medico Competente per UP di Competenza ASL*

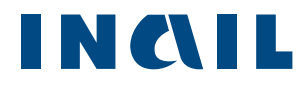

## <span id="page-3-0"></span>**2 Visualizza elenco comunicazioni Medico Competente per UP di competenza ASL**

Effettuato il Login sul Portale INAIL (Figura 1) si accede all'elenco degli applicativi abilitati per il proprio profilo (Figura 2).

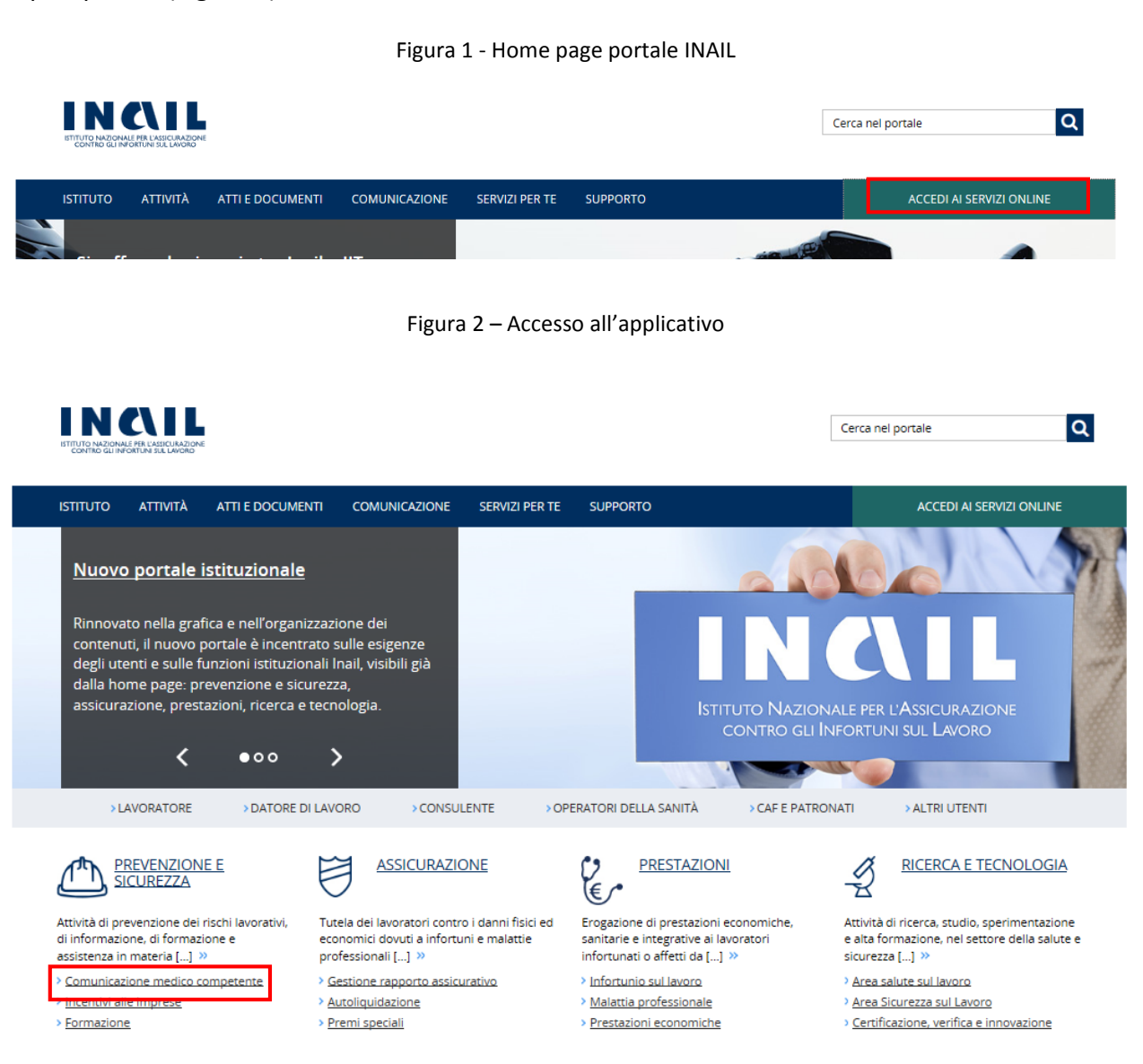

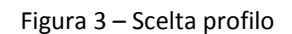

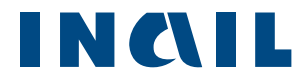

### Scelta Profilo

Per poter proseguire la navigazione, selezionare un ruolo

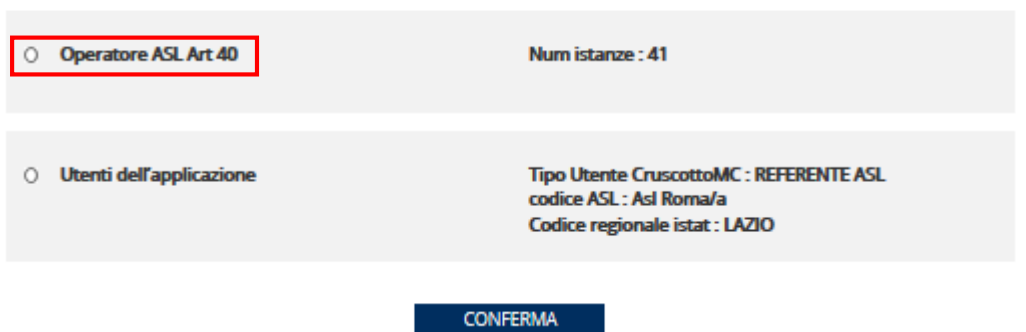

Dalla finestra **Elenco Comunicazioni** occorre selezionare l'ASL di competenza (figura 4) :

Figura 4–Selezione ASL

Elenco Comunicazioni

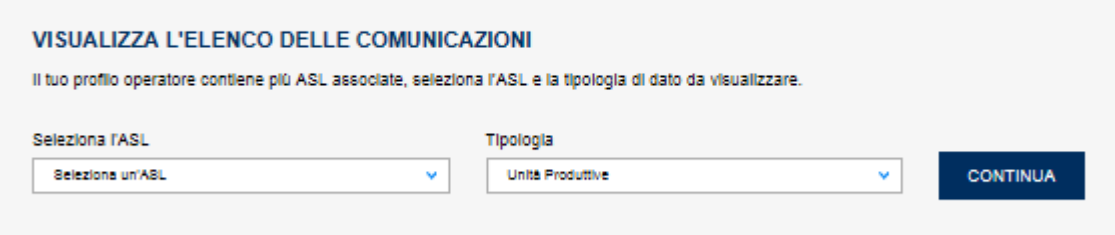

Selezionando quindi come **Tipologia** le unità produttive e cliccando su "continua" verrà visualizzato l'elenco delle Unità produttive di competenza dell'ASL selezionata (figura 5).

Figura 5–Elenco unità produttive

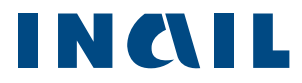

### Comunicazioni Unità Produttive

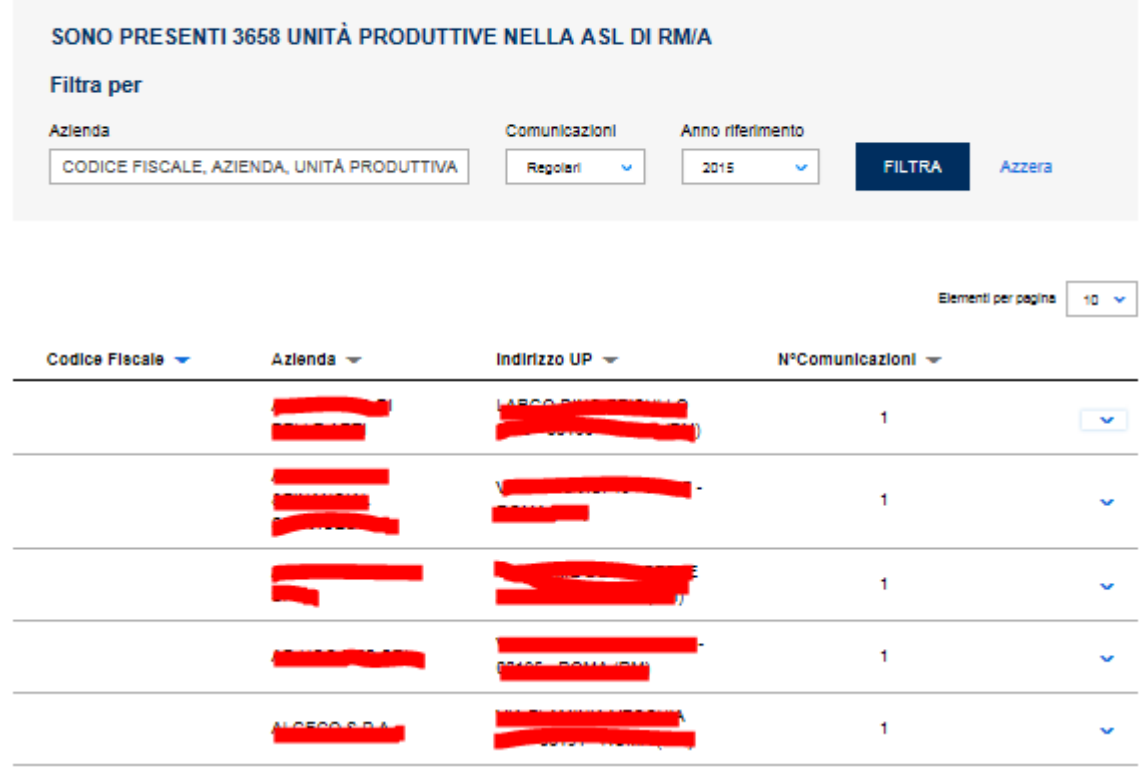

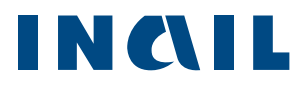

L'elenco delle Unità Produttive di competenza dell'ASL può essere filtrato attraverso il Codice Fiscale/Partita IVA, la Denominazione Azienda o il CAP dell'Unità Produttiva.

Digitando tre caratteri nei rispettivi campi, il sistema propone in auto completamento i possibili filtri che l'utente può inserire. Aperto l'accordion relativo a una singola UP (figura 6) è possibile, cliccando sull'icona  $\bullet$ , accedere all'elenco delle relative comunicazioni (figura 7):

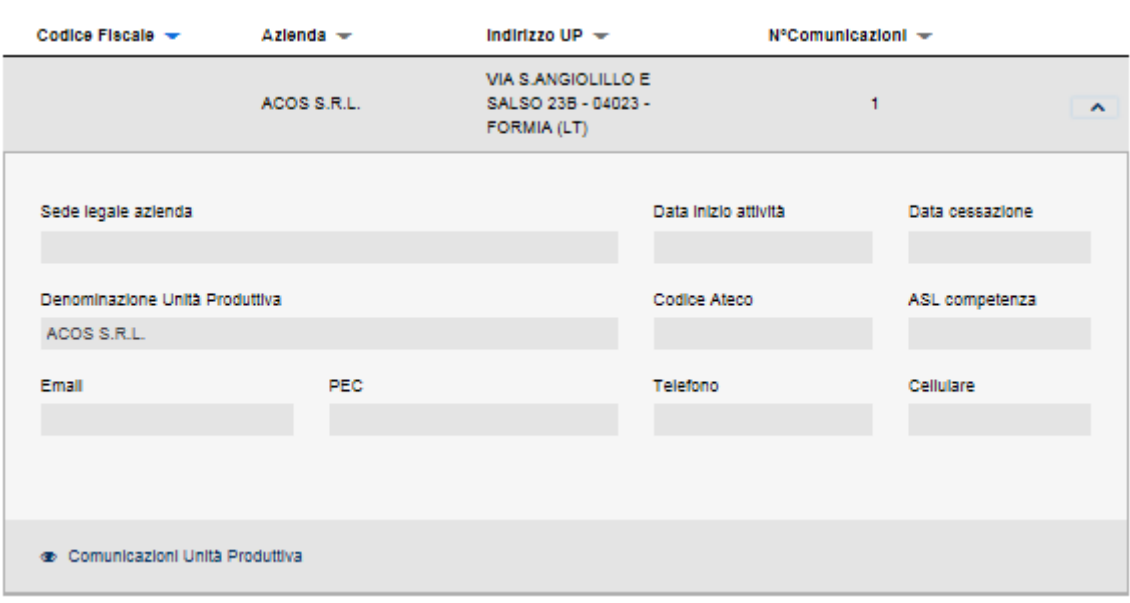

#### Figura 6– Dettaglio unità produttiva

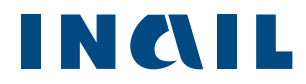

#### *Figura 7–Elenco Comunicazioni per UP*

### Comunicazioni Unità Produttiva

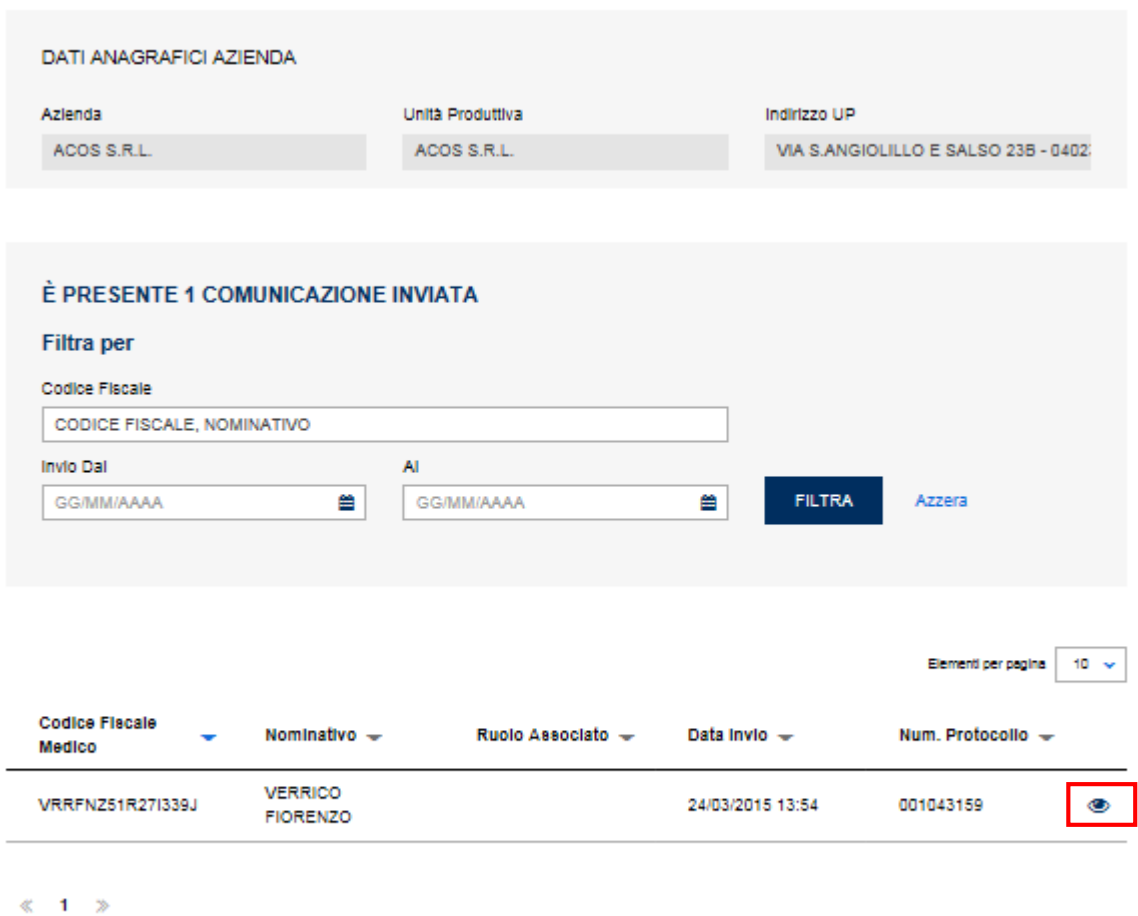

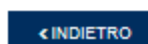

L'elenco delle Comunicazioni può essere filtrato attraverso il Codice Fiscale del Medico Competente (digitando tre caratteri nei rispettivi campi, il sistema propone in auto completamento i possibili filtri che l'utente può inserire) e attraverso un intervallo di date di invio.

Cliccando sull'icona · si accede alla comunicazione inviata dal relativo Medico Competente.

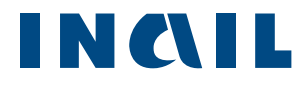

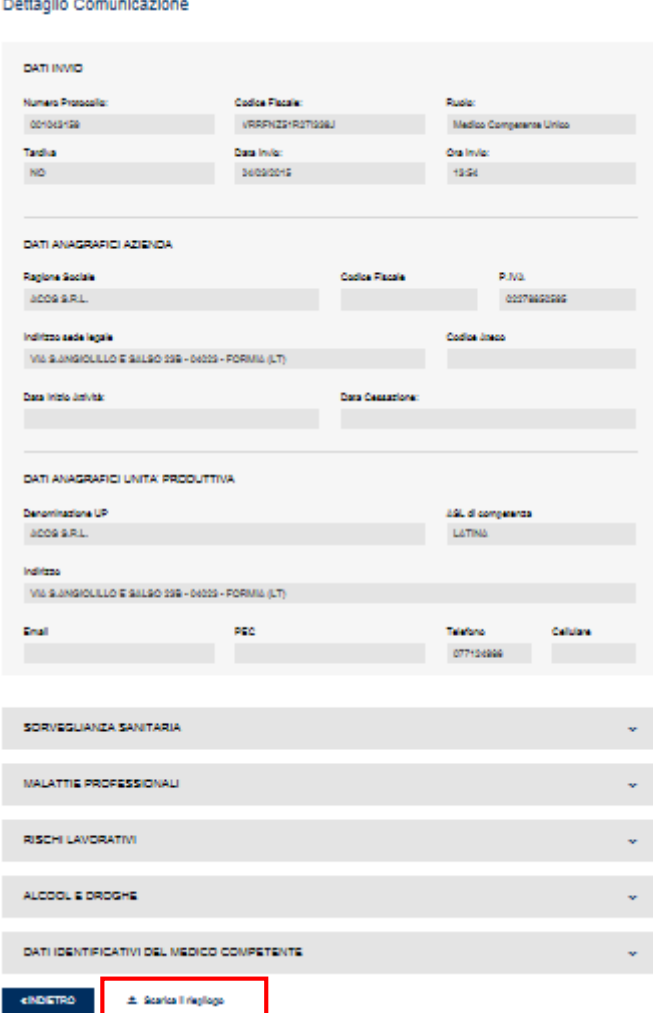

#### *Figura 8–Stampa in PDF*

Dal dettaglio è possibile stampare (in formato PDF) l'allegato 3B della comunicazione (Figura 8).

### <span id="page-8-0"></span>**3 Visualizza elenco comunicazioni per Medico Competente di competenza ASL**

Selezionando come tipologia i medici competenti (figura 4) e cliccando su **continua** verrà visualizzato l'elenco dei medici competente che hanno inviato comunicazioni per l'ASL selezionata (figura 9).

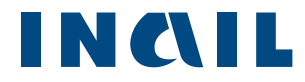

*Figura 9–Elenco MC*

#### Comunicazioni Medici Competenti

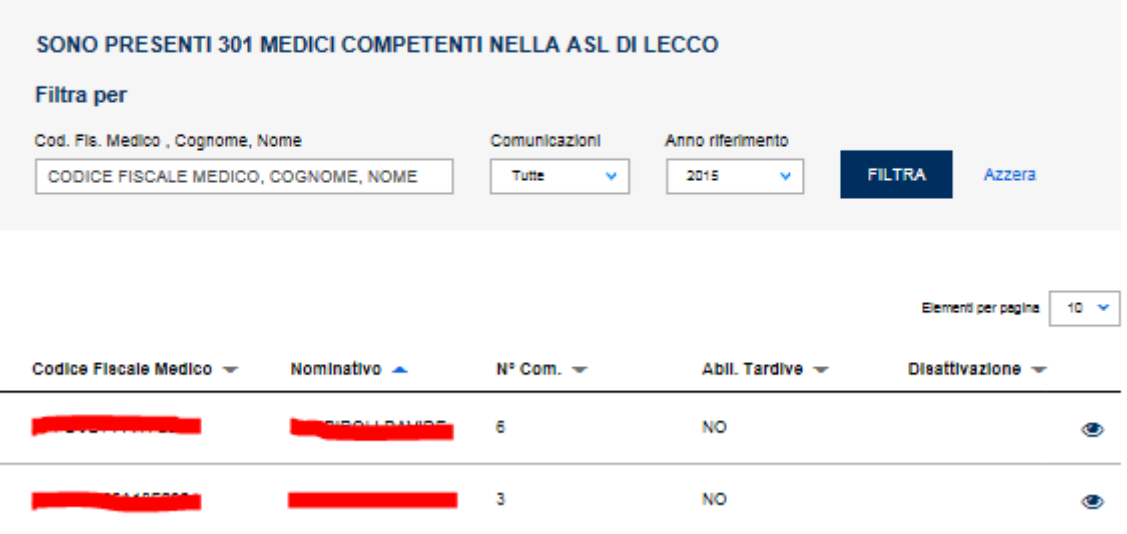

L'elenco dei Medici Competenti di competenza dell'ASL può essere filtrato attraverso il Codice Fiscale Medico, Nome Cognome e Anno di riferimento.

Digitando tre caratteri nei rispettivi campi, il sistema propone in auto completamento i possibili filtri che l'utente può inserire. E' inoltre possibile filtrare per tipologia di comunicazioni scegliendo fra tutte, tardive e regolari.

Attraverso il link **abilita medico competente** (figura 10) è possibile tramite il codice fiscale aggiungere un medico ancora non associato alla ASL (figura 11). Il medico associato in questo modo risulterà automaticamente abilitato alle comunicazioni tardive.

*Figura 10 –Elenco Comunicazioni*

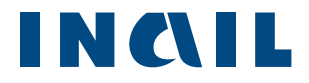

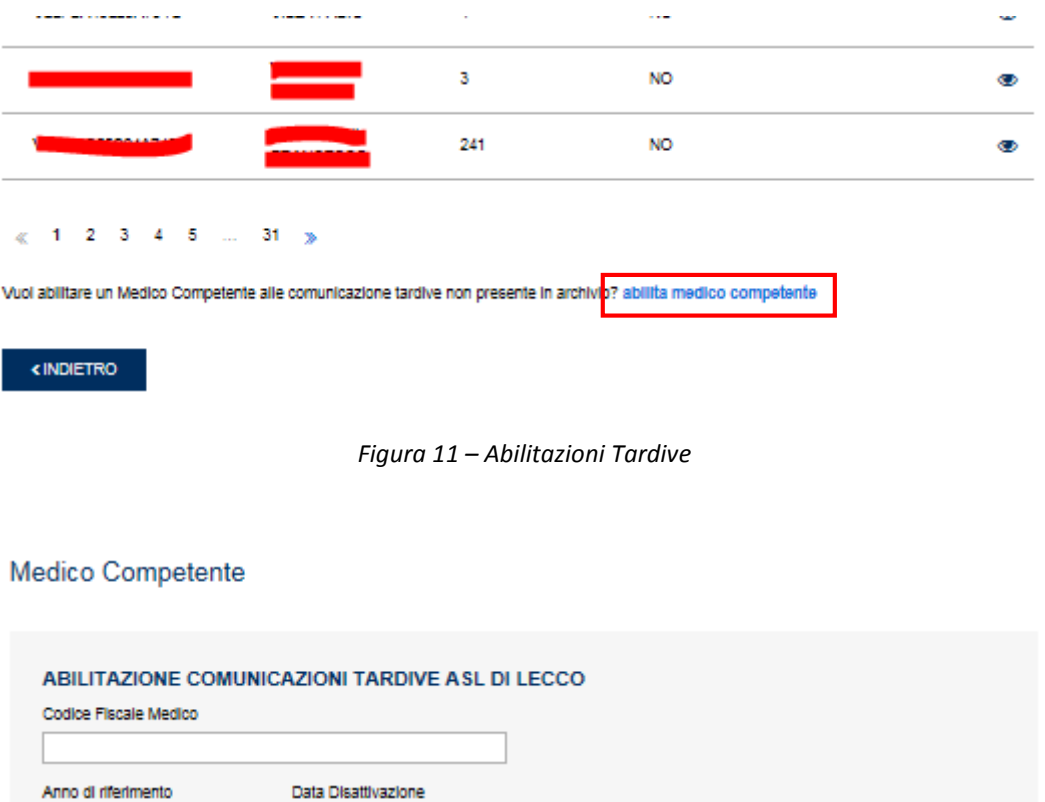

Competenti per la relativa Unità Produttiva.

◡

2015

KINDIETRO

26/07/2016

*Figura 12 –Elenco Comunicazioni*

Cliccando sull'icona • (figura 9) si visualizza l'elenco delle comunicazioni inviate dai Medici

 $\mathbf{m}$ 

ABILITA

Azzera

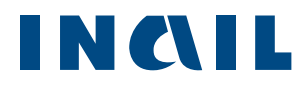

Comunicazioni Medico Competente

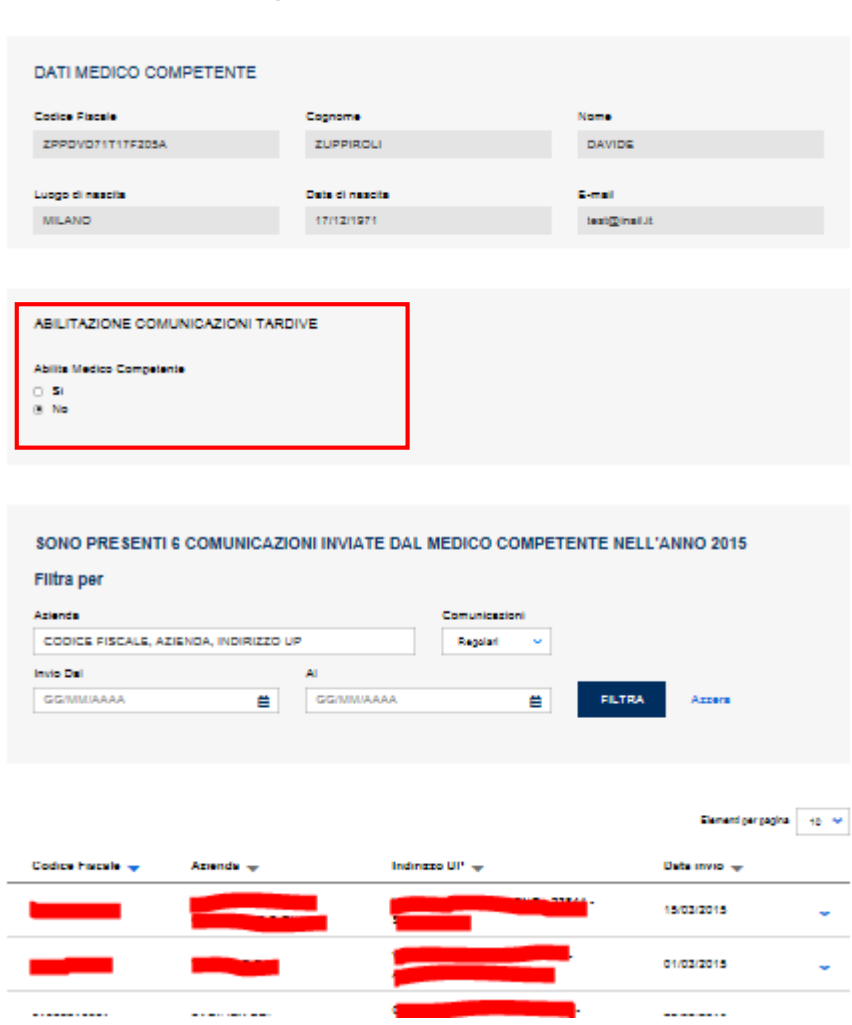

Tramite il filtro Comunicazioni è possibile scegliere fra comunicazioni regolari e tardive. Cliccando sull'icona <sup>co</sup> all'interno dell'accordion relativo a un MC si accede alla comunicazione inviata all'ASL. Attraverso l'area **Abilitazione Comunicazioni Tardive** è possibile abilitare il MC alle comunicazioni tardive. Dal dettaglio è possibile stampare (in formato PDF) l'allegato 3B della comunicazione (Figura 7).

## <span id="page-11-0"></span>**4 Estrazione Dati Comunicazioni**

Cliccando su "Open Data" dal menu laterale si aprirà la finestra che permette la selezione dell'ASL (Figura 10)

*Figura 13 –Open Data*

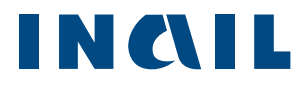

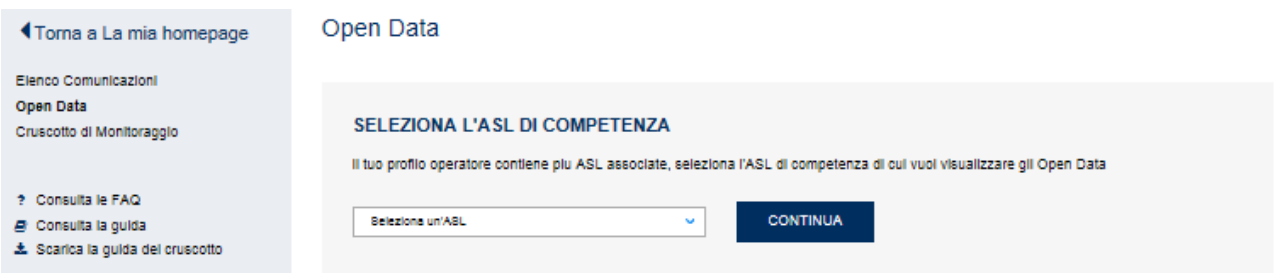

Dopo aver selezionato un ASL sarà possibile accedere all'elenco dei file di dati.

*Figura 14 –Elenco file dati*

Open Data

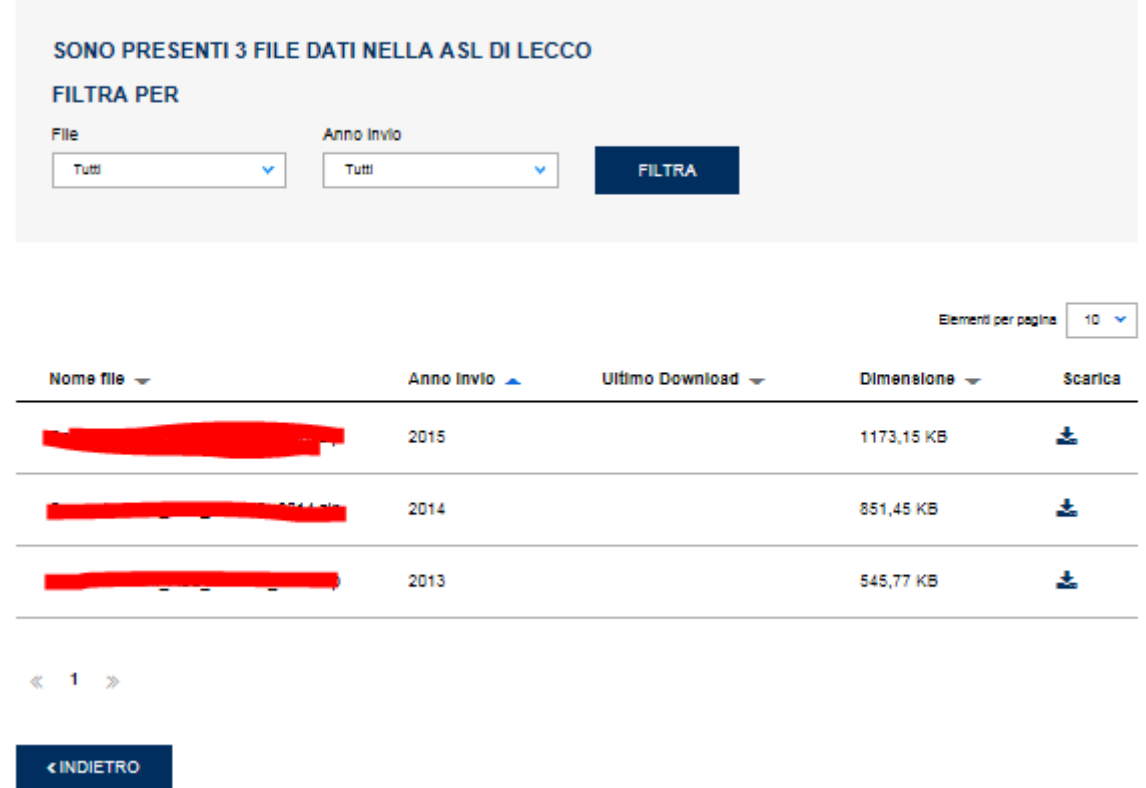

Nella sezione "Filtra File Dati Comunicazione" si possono filtrare i file contenenti i dati per ASL di competenza per:

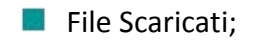

- File da Scaricare;
- $\blacksquare$  Tutti i file;
- **Anno di invio.**

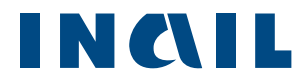

E' possibile scaricare il file desiderato cliccando sulla corrispondente icona nella colonna "Scarica".

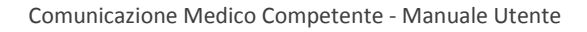

## INQIL

## <span id="page-14-0"></span>4.1 Struttura Dati

I dati per ASL sono presenti all'interno di vari file di tipo csv e compressi in un unico file zip scaricabile tramite l'applicativo Comunicazioni Medico Competente.

All'interno del file csv AnagraficaAziende\_XXXX\_AAAA sono presenti i seguenti dati:

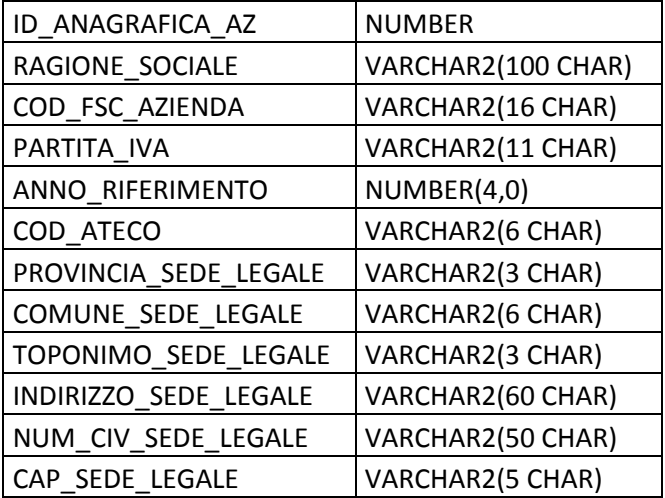

All'interno del file csv UnitaProduttive\_XXXX\_AAAA sono presenti i seguenti dati:

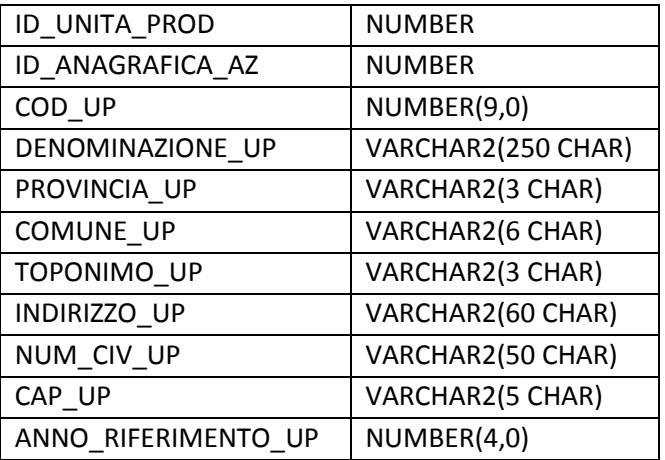

All'interno del file csv MediciCompetenti\_XXXX\_AAAA sono presenti i seguenti dati:

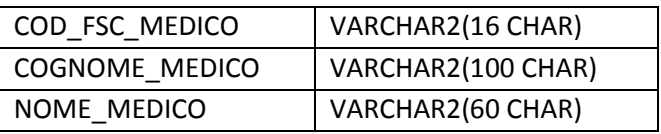

All'interno del file csv AssociazioniUP-MC\_XXXX\_AAAA sono presenti i seguenti dati:

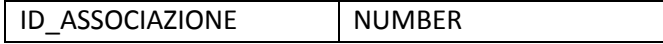

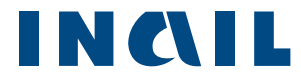

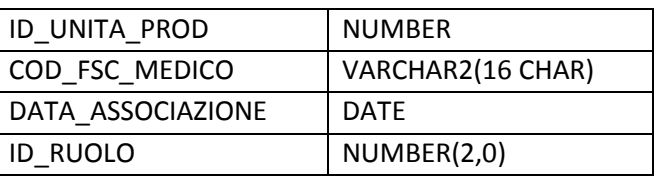

All'interno del file csv McComunicazioni\_XXXX\_AAAA sono presenti i seguenti dati:

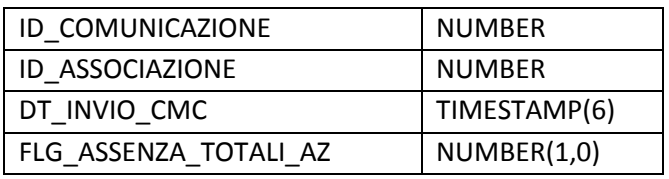

All'interno del file csv McComAzienda\_XXXX\_AAAA sono presenti i seguenti dati:

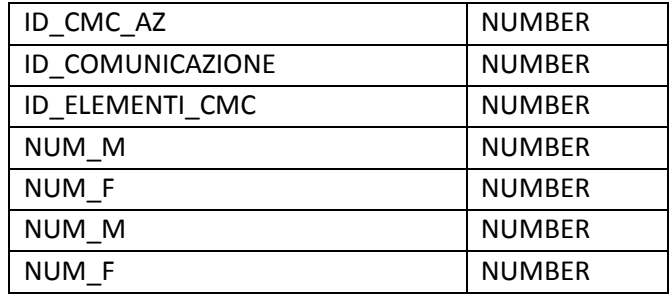

All'interno del file csv McComMalProf\_XXXX\_AAAA sono presenti i seguenti dati:

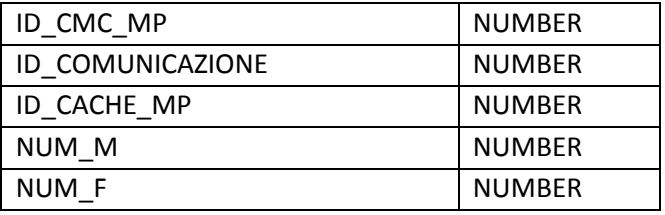

All'interno del file csv McComSorvSan\_XXXX\_AAAA sono presenti i seguenti dati:

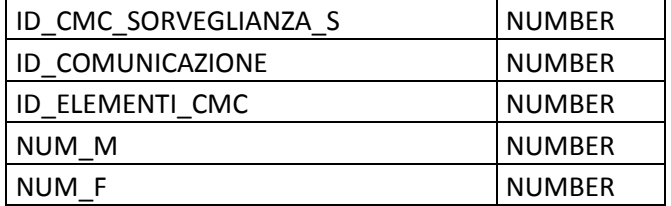

All'interno del file csv McComRischi\_XXXX\_AAAA sono presenti i seguenti dati:

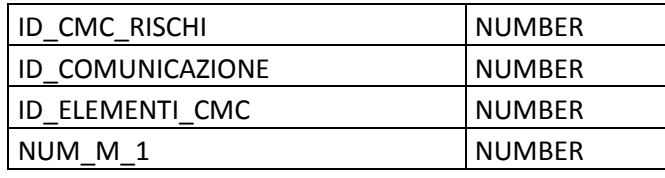

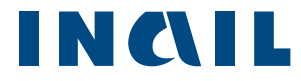

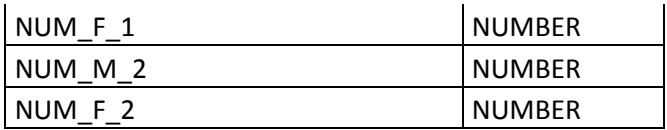

All'interno del file csv McComAdempimenti\_XXXX\_AAAA sono presenti i seguenti dati:

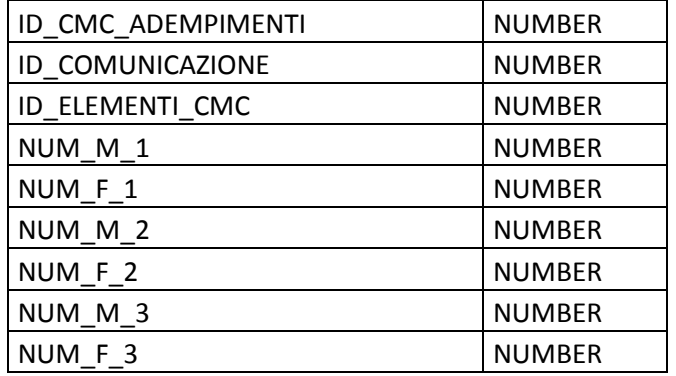

All'interno del file csv McCacheMalProf\_XXXX\_AAAA sono presenti i seguenti dati:

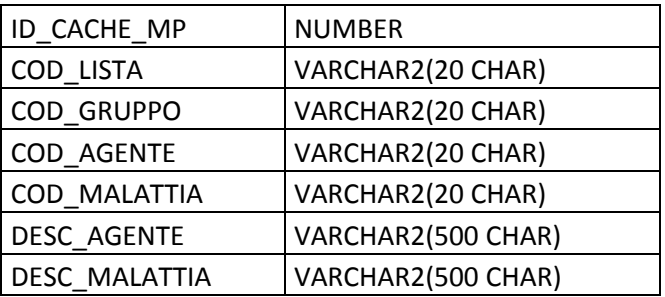

All'interno del file csv McElementiCom\_XXXX\_AAAA sono presenti i seguenti dati:

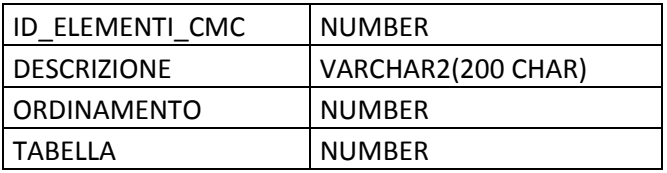

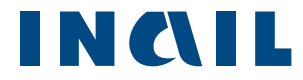

### <span id="page-17-0"></span>4.1 Relazioni fra i dati

Tramite lo schema seguente è possibile ricostruire tutte le relazioni fra i dati esportati tramite file csv.

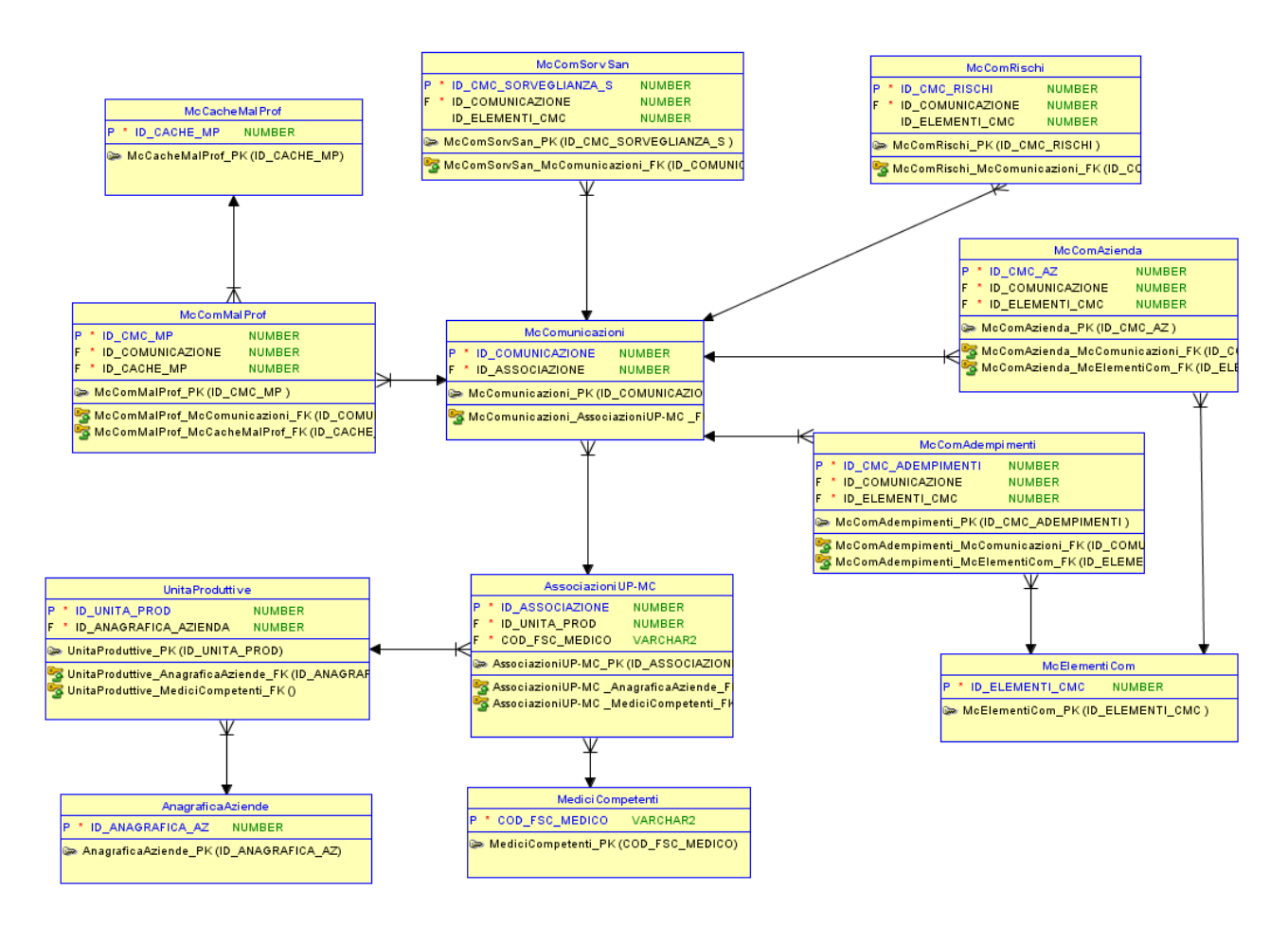

In particolare:

- AssociazioniUP-MC lega la tabella contenente i riferimenti del Medico Competente (*MediciCompetenti*), le Unità Produttive (*UnitaProduttive*) e le comunicazioni inviate dal medico per ogni UP (*McComunicazioni);*
- *McComunicazioni* lega la comunicazione con le 5 tabelle contenenti i dati delle comunicazione Art.40 *(McComMalProf, McComRischi, McComSorvSan, McComAdempimenti McComAzienda);*
- *McElementiCom* contiene le tipologiche dei rischi indicati nella tabella *McComRischi*, le tipologiche degli adempimenti *McComAdempimenti*, le tipologiche della sorveglianza

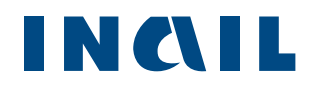

sanitaria indicate nella tabella *McComSorvSan*, le tipologiche del numero lavoratori occupati nell'azienda indicati nella tabella *McComAzienda*;

- *McCacheMalProf* contiene le tipologiche delle malattie professionali (codice lista, codice gruppo, codice agente, descrizione agente, descrizione malattia professionale) indicate dai Medici Competenti della propria ASL;
- *AnagraficaAziende* contiene i dati anagrafici delle aziende di competenza ASL per le quali i medici hanno inviato comunicazioni;
- *UnitaProduttive* contiene i dati anagrafici delle Unità Produttive di competenza ASL per le quali i medici hanno inviato comunicazioni.